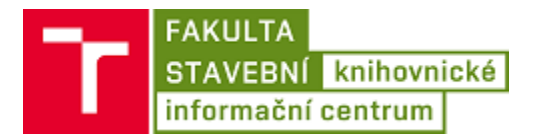

## Návod na připojení mobilního telefonu s OS Android k bezdrátové síti Eduroam

(Tento návod byl vytvořen na telefonu s OS Android ve verzi 6, pro zařízení se starší verzí OS Android by měl být postup stejný, nebo podobný)

1. Vstoupit do **Nastavení**.

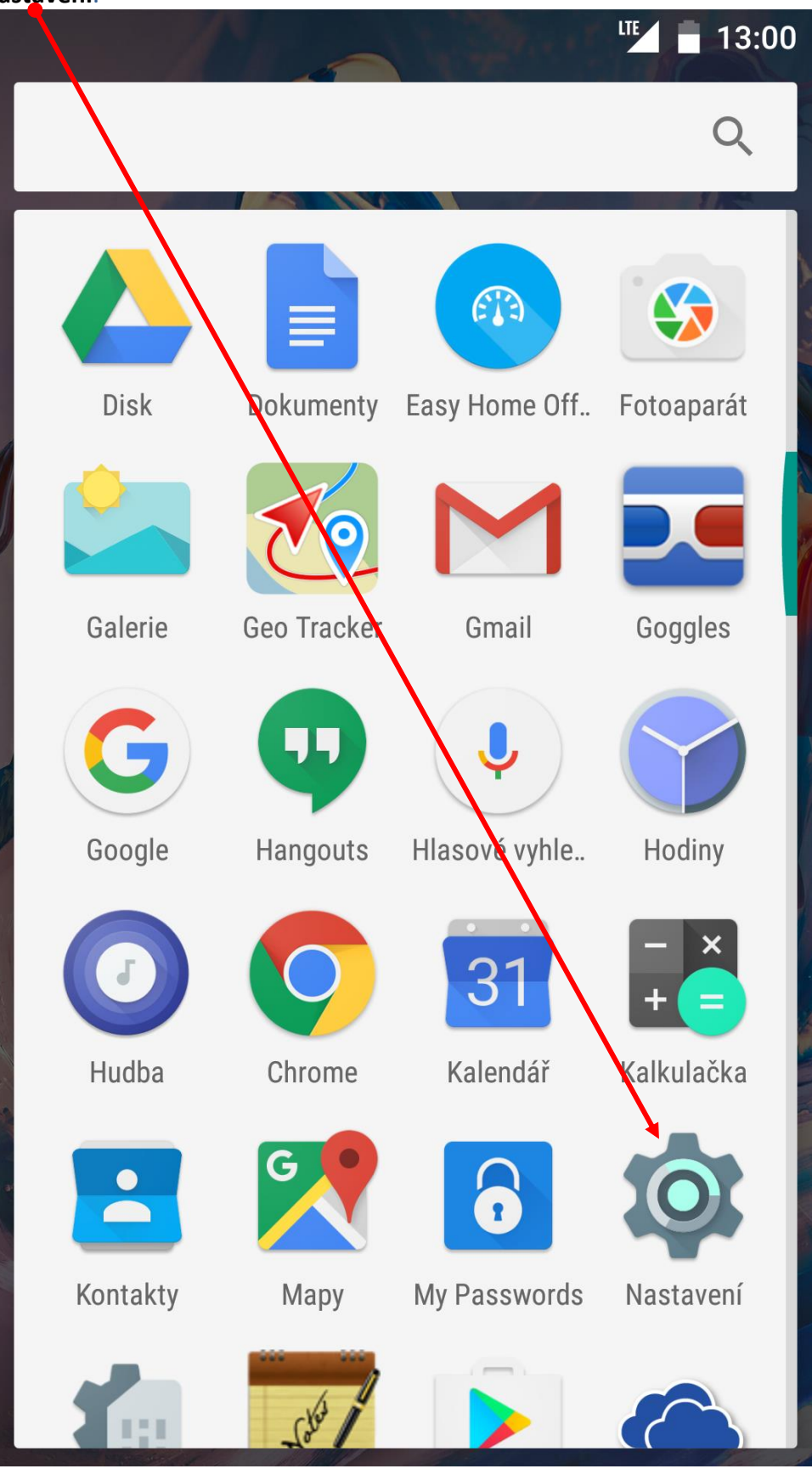

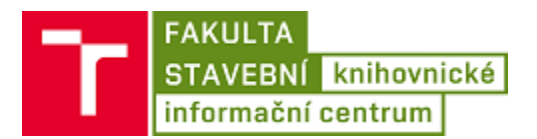

## 2. Vstoupit do nastavení **Wi-Fi**.

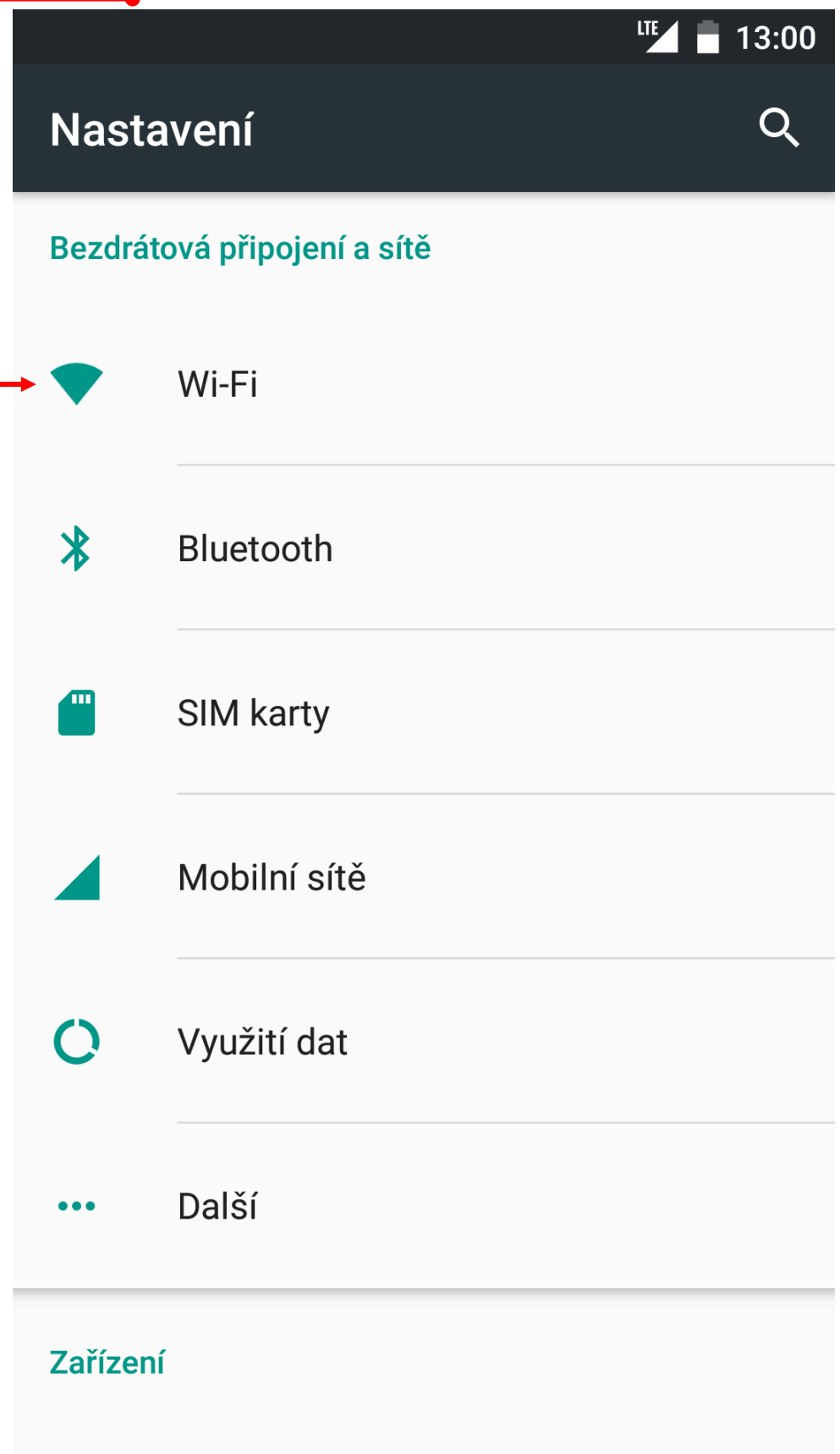

**FAKULTA** STAVEBNÍ knihovnické<br>Informační centrum

- 3. Zapnout Wifi.<sup>•</sup>
- 4. Vybrat síť eduroam.

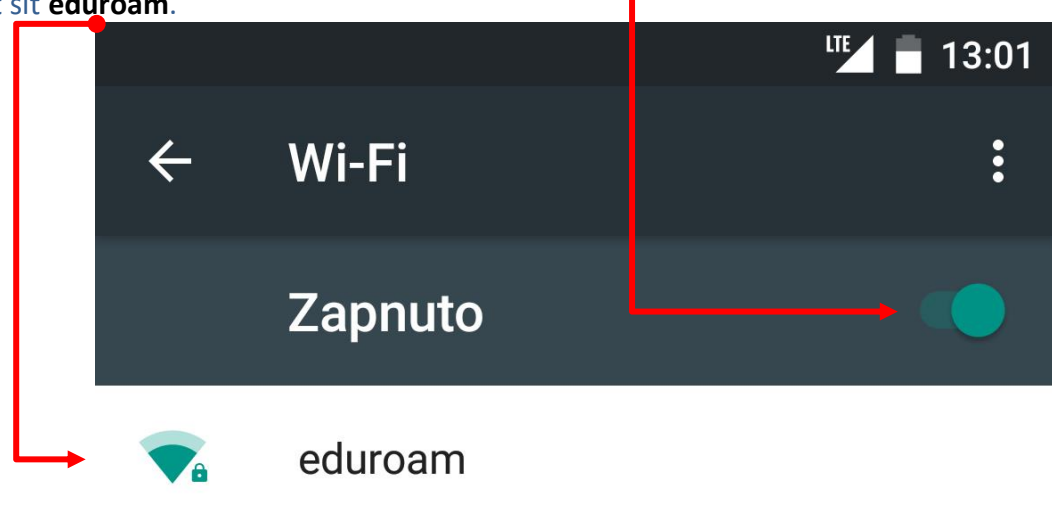

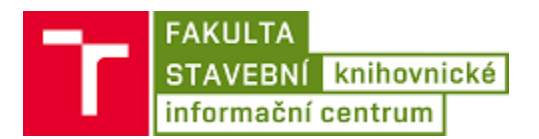

5. Nastavit připojení:

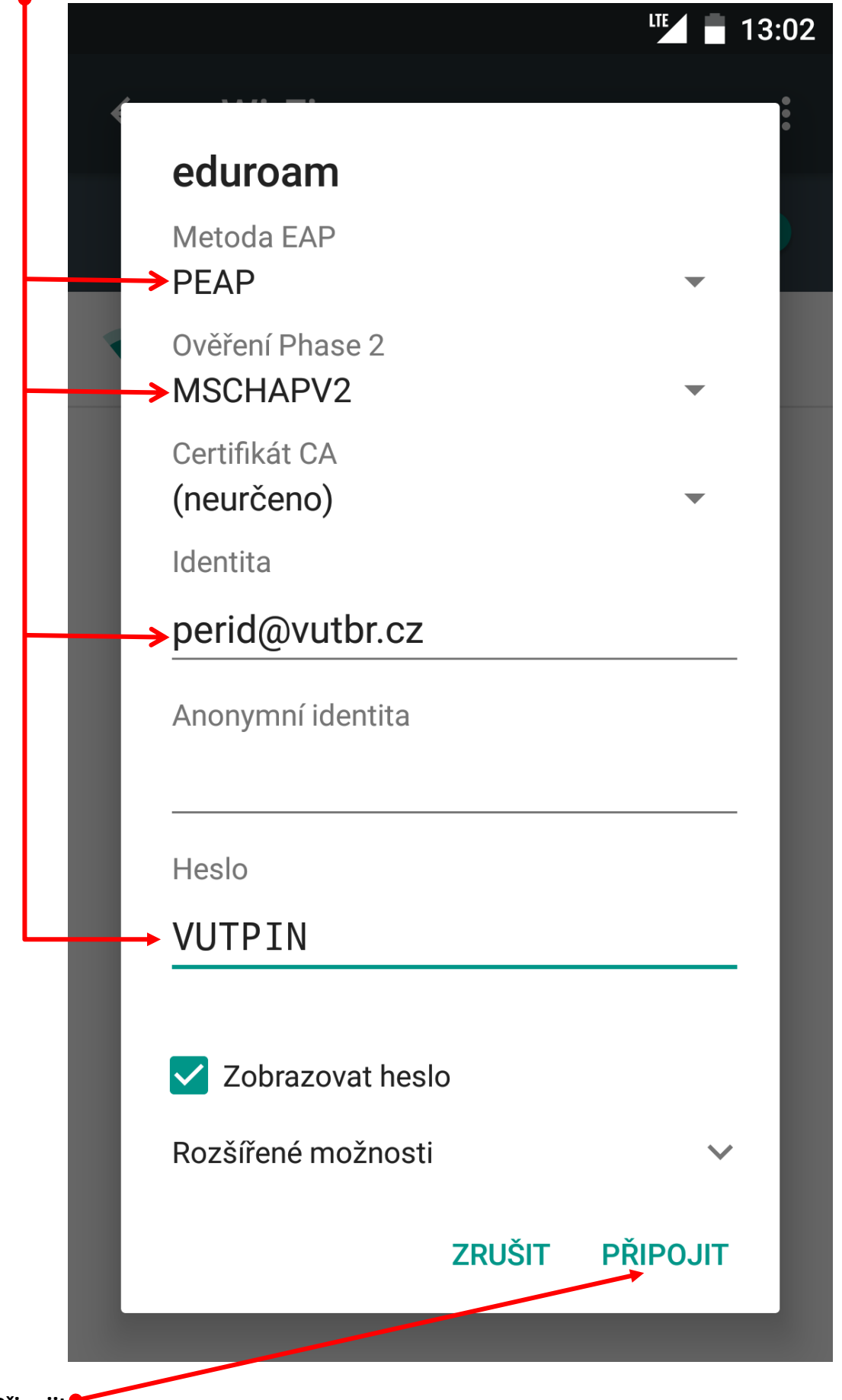

**6. Připojit.**